Notebook-Tour

Benutzerhandbuch

© Copyright 2007 Hewlett-Packard Development Company, L.P.

Microsoft und Windows sind in den USA eingetragene Marken der Microsoft Corporation. Bluetooth ist eine Marke ihres Inhabers und wird von Hewlett-Packard Company in Lizenz verwendet. Das SD Logo ist eine Marke ihres Inhabers. Java ist eine Marke von Sun Microsystems, Inc. in den USA.

Hewlett-Packard ("HP") haftet ausgenommen für die Verletzung des Lebens, des Körpers, der Gesundheit oder nach dem Produkthaftungsgesetz – nicht für Schäden, die fahrlässig von HP, einem gesetzlichen Vertreter oder einem Erfüllungsgehilfen verursacht wurden. Die Haftung für grobe Fahrlässigkeit und Vorsatz bleibt hiervon unberührt.Inhaltliche Änderungen dieses Dokuments behalten wir uns ohne Ankündigung vor. Die Informationen in dieser Veröffentlichung werden ohne Gewähr für ihre Richtigkeit zur Verfügung gestellt. Insbesondere enthalten diese Informationen keinerlei zugesicherte Eigenschaften. Alle sich aus der Verwendung dieser Informationen ergebenden Risiken trägt der Benutzer. Die Garantien für HP Produkte und Services werden ausschließlich in der entsprechenden, zum Produkt bzw. Service gehörigen Garantieerklärung beschrieben. Aus dem vorliegenden Dokument sind keine weiter reichenden Garantieansprüche abzuleiten.

Erste Ausgabe: April 2007

Teilenummer des Dokuments: 438922-041

### **Produkthinweis**

In diesem Benutzerhandbuch werden die Funktionen beschrieben, die von den meisten Modellen unterstützt werden. Einige Funktionen sind auf Ihrem Computer möglicherweise nicht verfügbar.

# **Inhaltsverzeichnis**

#### 1 Identifizieren von Hardware

#### 2 Komponenten

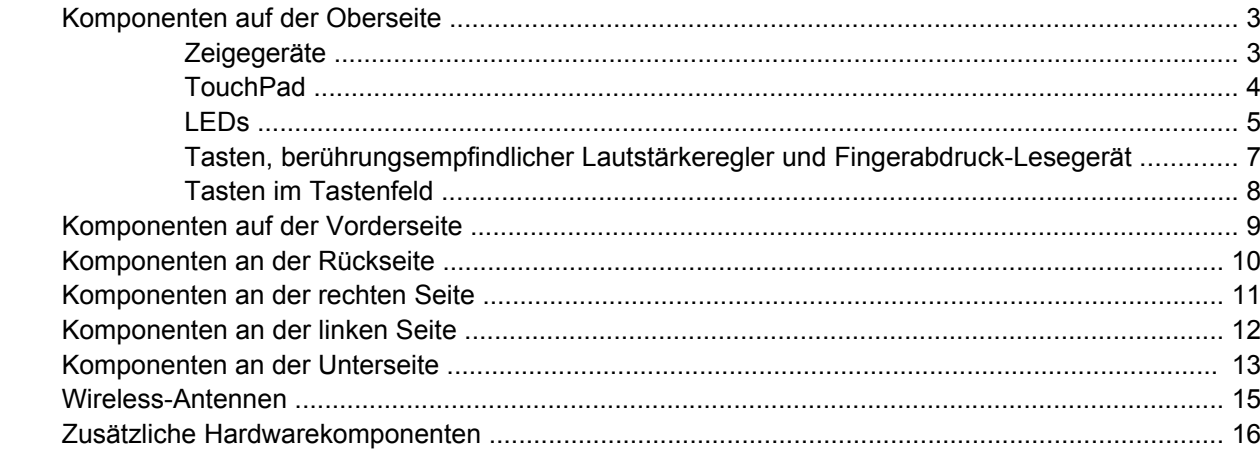

#### 3 Etiketten

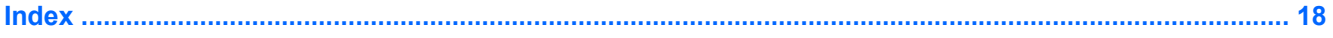

# <span id="page-6-0"></span>**1 Identifizieren von Hardware**

Gehen Sie folgendermaßen vor, um eine Liste der im Computer installierten Hardware anzuzeigen:

- **1.** Wählen Sie **Start > Arbeitsplatz**.
- **2.** Wählen Sie im Fenster **Systemaufgaben** auf der linken Seite den Eintrag **Systeminformationen anzeigen**.
- **3.** Klicken Sie auf die Registerkarte **Hardware** > **Geräte-Manager**.

Im Geräte-Manager können Sie auch Hardware hinzufügen oder die Gerätekonfiguration ändern.

# <span id="page-7-0"></span>**2 Komponenten**

### <span id="page-8-0"></span>**Komponenten auf der Oberseite**

### **Zeigegeräte**

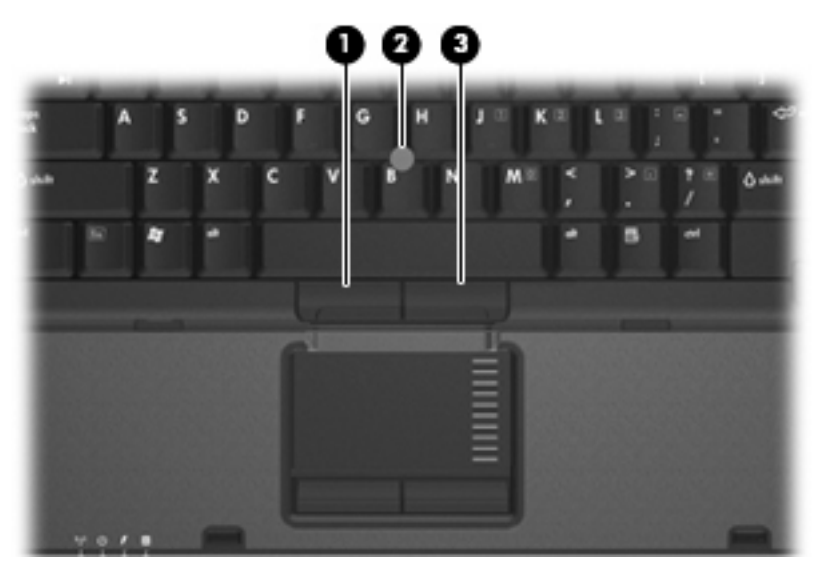

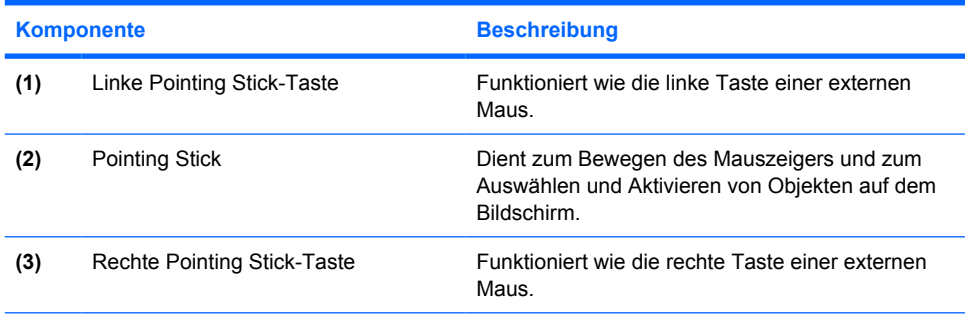

\*In dieser Tabelle sind die Werkseinstellungen beschrieben. Wählen Sie zum Anzeigen und Ändern der Zeigegeräteeinstellungen **Start > Systemsteuerung > Drucker und andere Hardware > Maus**.

### <span id="page-9-0"></span>**TouchPad**

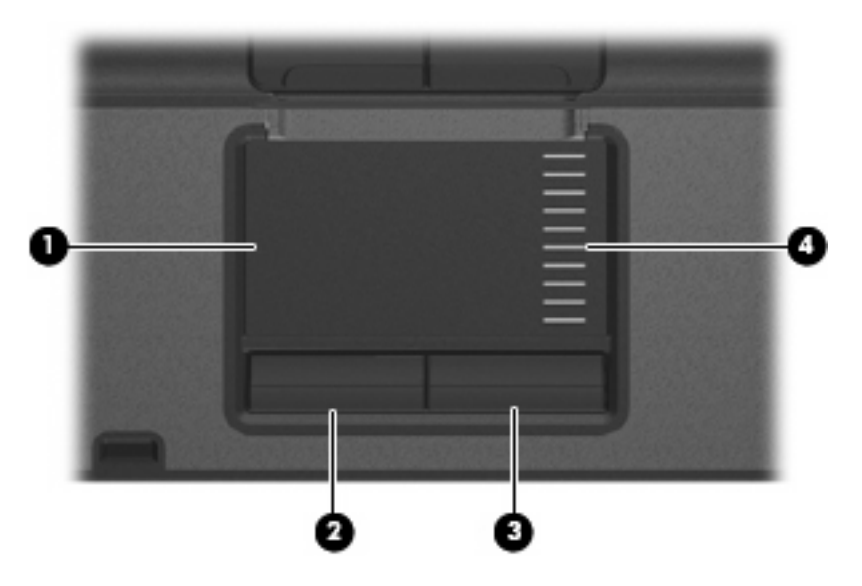

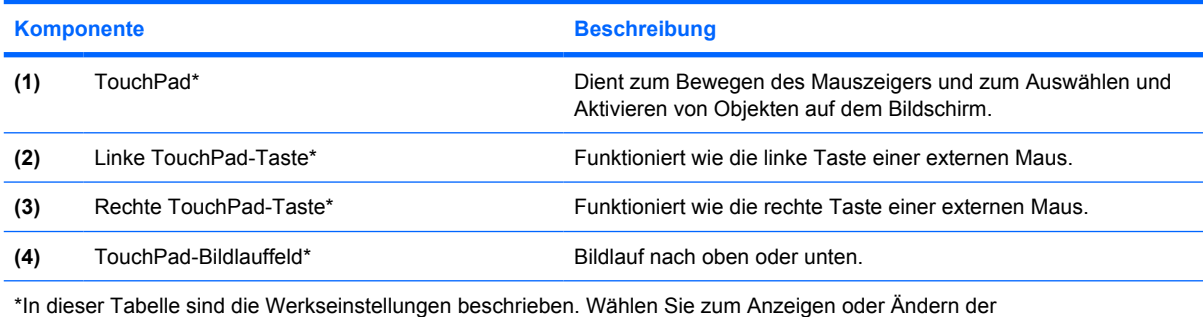

Zeigegeräteeinstellungen **Start > Systemsteuerung > Drucker und andere Hardware > Maus**.

### <span id="page-10-0"></span>**LEDs**

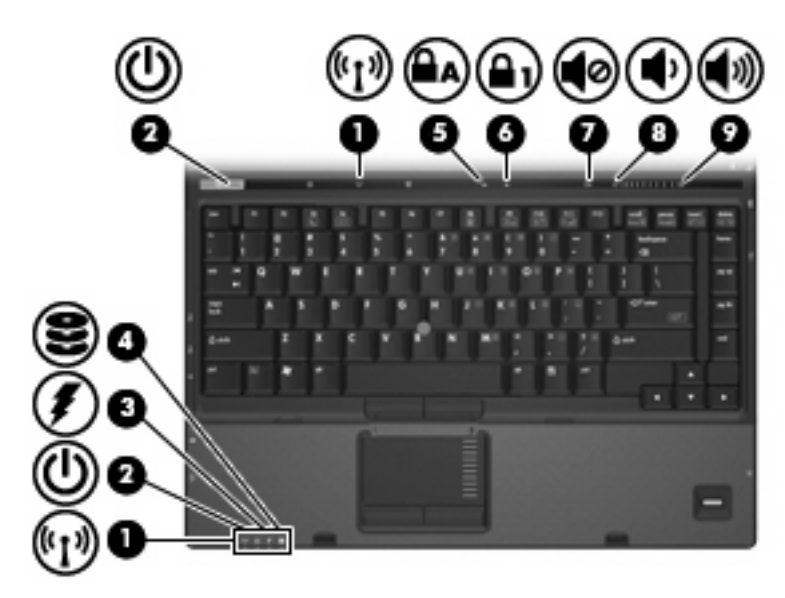

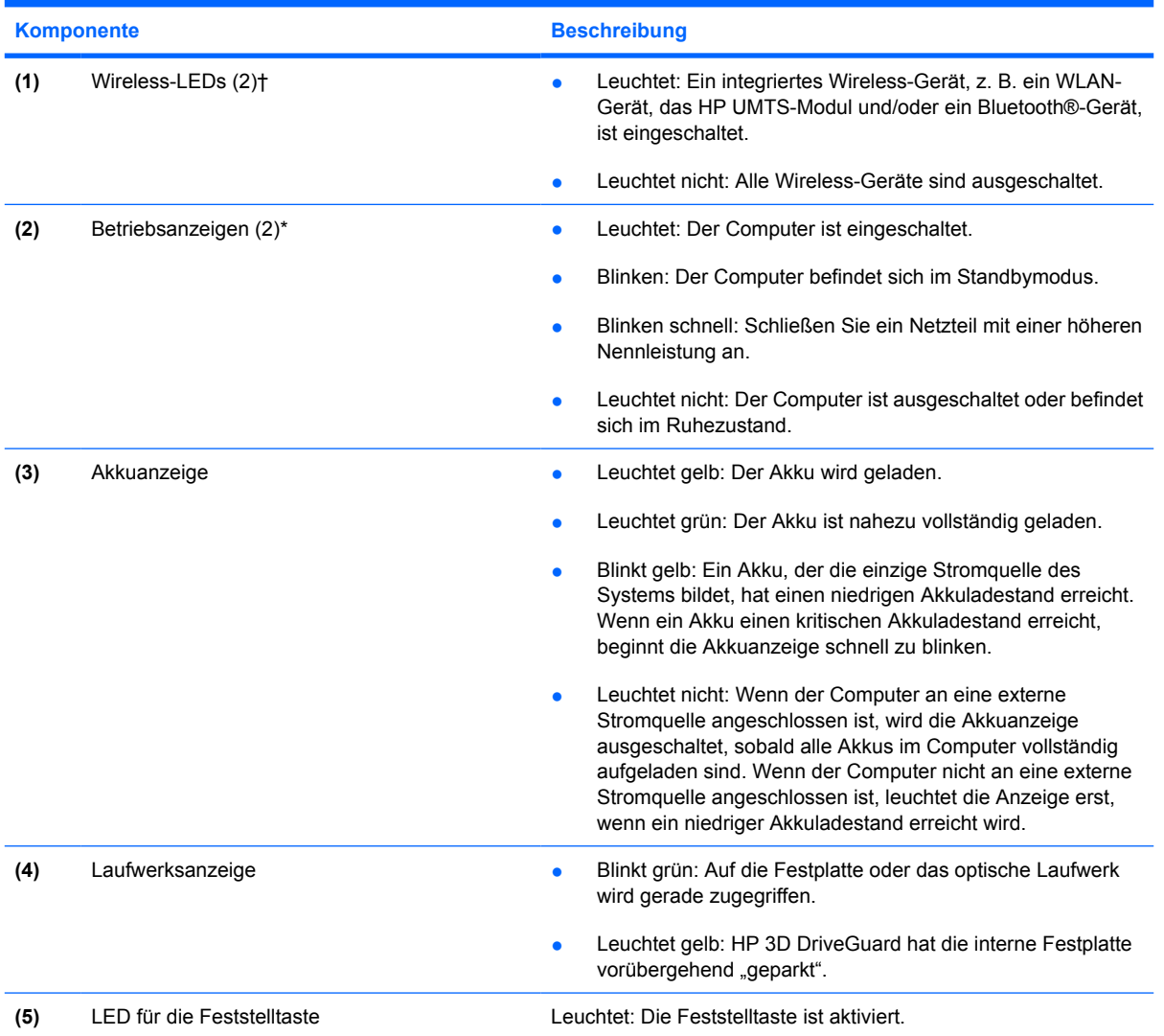

<span id="page-11-0"></span>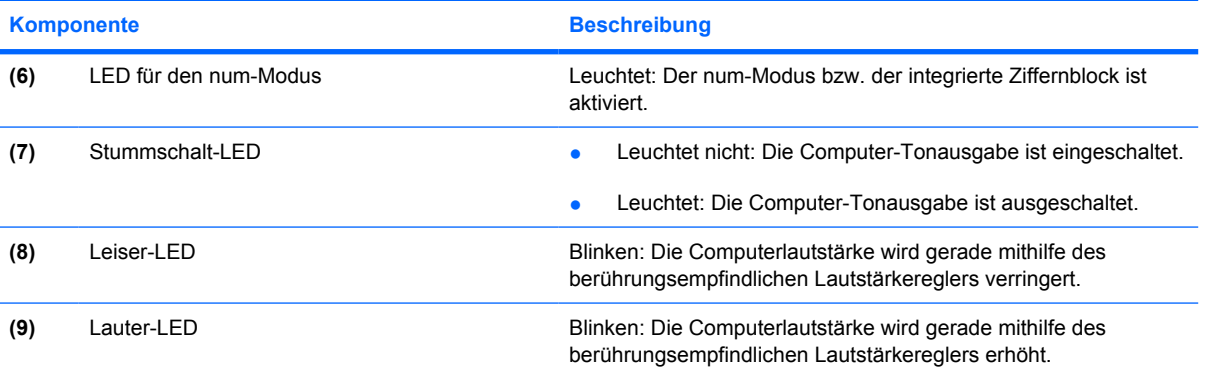

\* Die beiden Betriebsanzeigen zeigen dieselben Informationen an. Die LED der Betriebstaste ist nur bei geöffnetem Computer sichtbar. Die Betriebsanzeige an der Vorderseite des Computers ist auch bei geschlossenem Computer sichtbar.

†Die beiden Wireless-LEDs zeigen dieselben Informationen an. Die LED der Wireless-Taste ist nur bei geöffnetem Computer sichtbar. Die Wireless-LED an der Vorderseite des Computers ist auch bei geschlossenem Computer sichtbar.

#### <span id="page-12-0"></span>**Tasten, berührungsempfindlicher Lautstärkeregler und Fingerabdruck-Lesegerät**

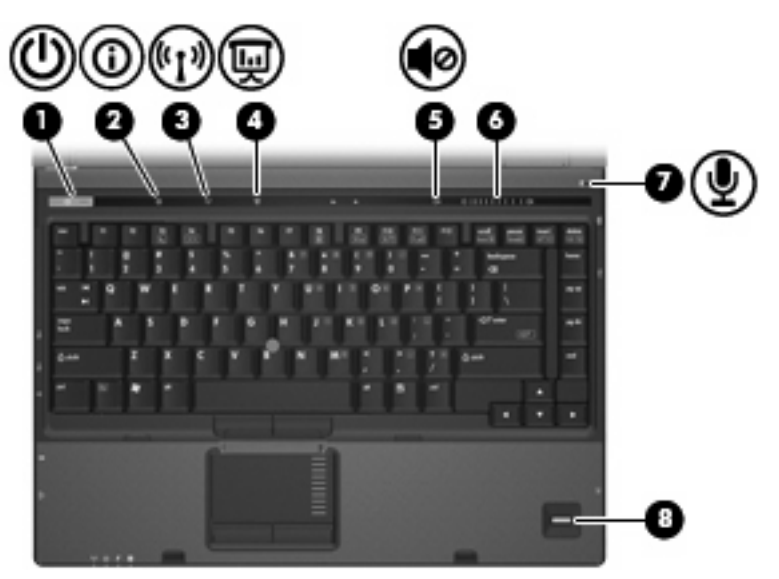

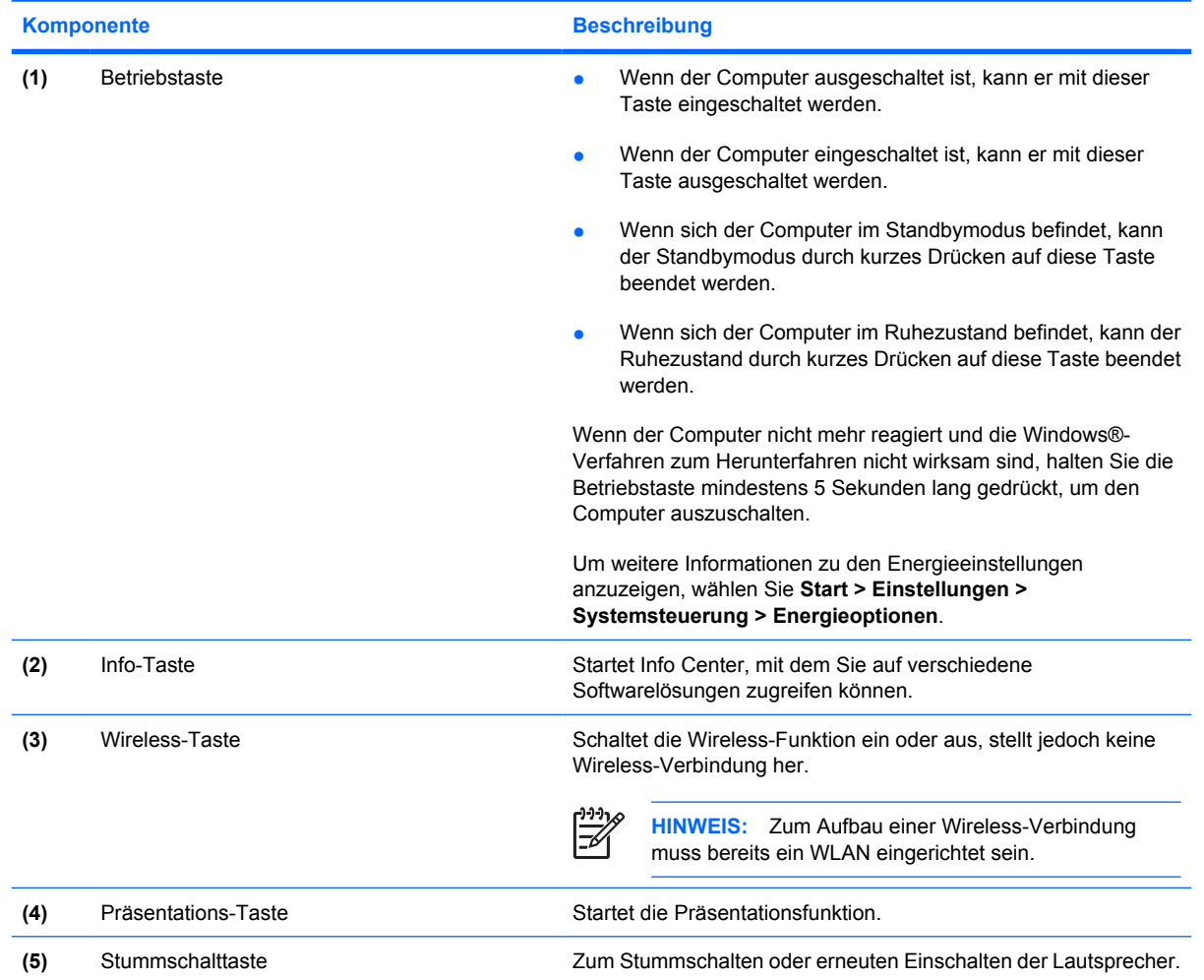

<span id="page-13-0"></span>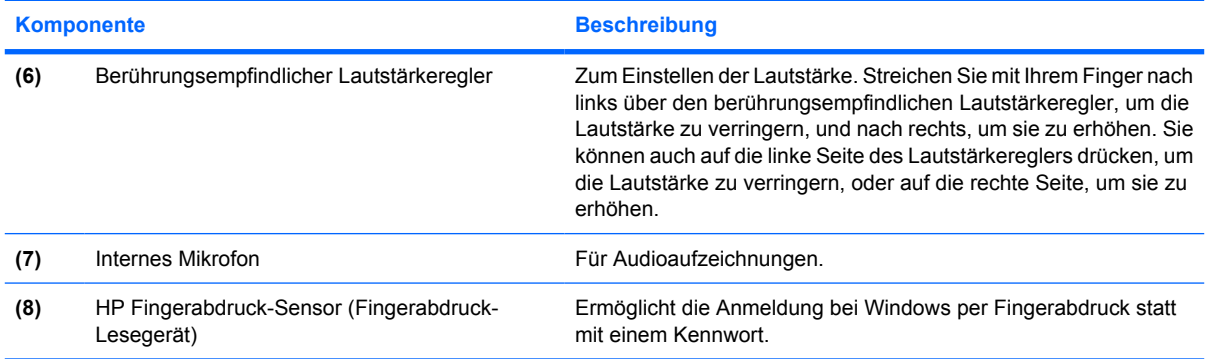

### **Tasten im Tastenfeld**

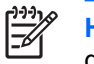

**HINWEIS:** Möglicherweise unterscheidet sich Ihr Computer optisch leicht von der Abbildung in diesem Abschnitt.

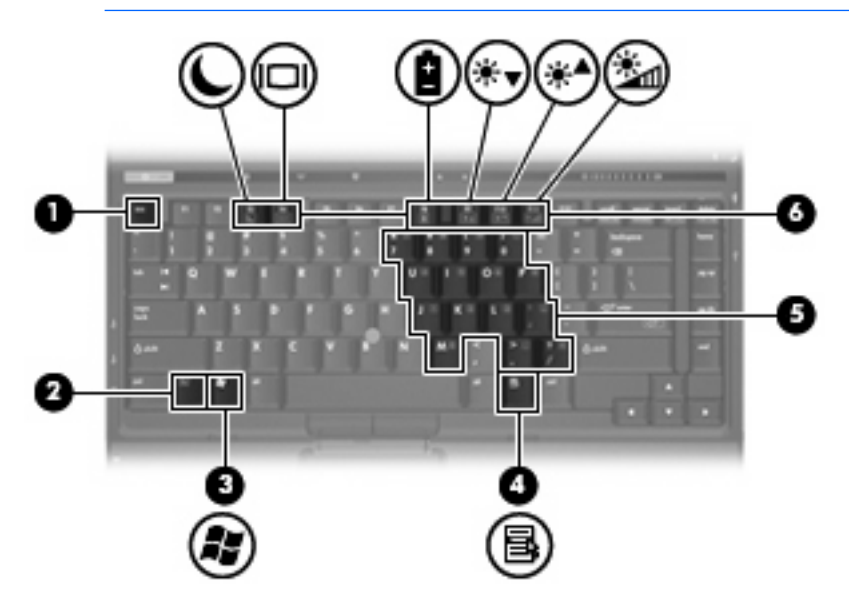

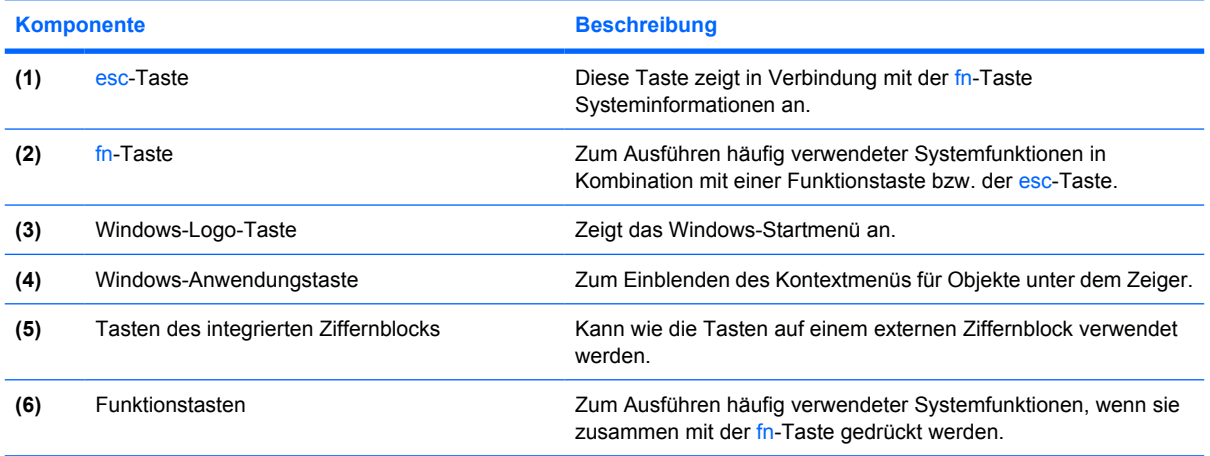

## <span id="page-14-0"></span>**Komponenten auf der Vorderseite**

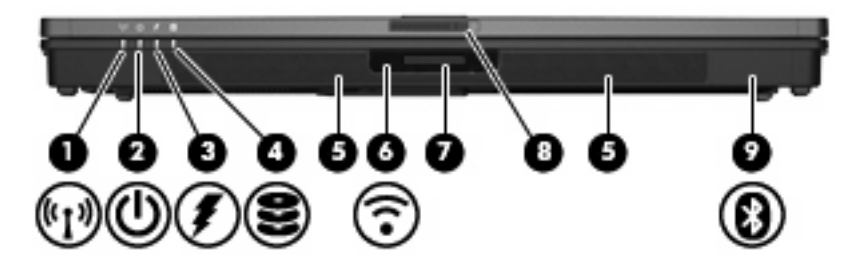

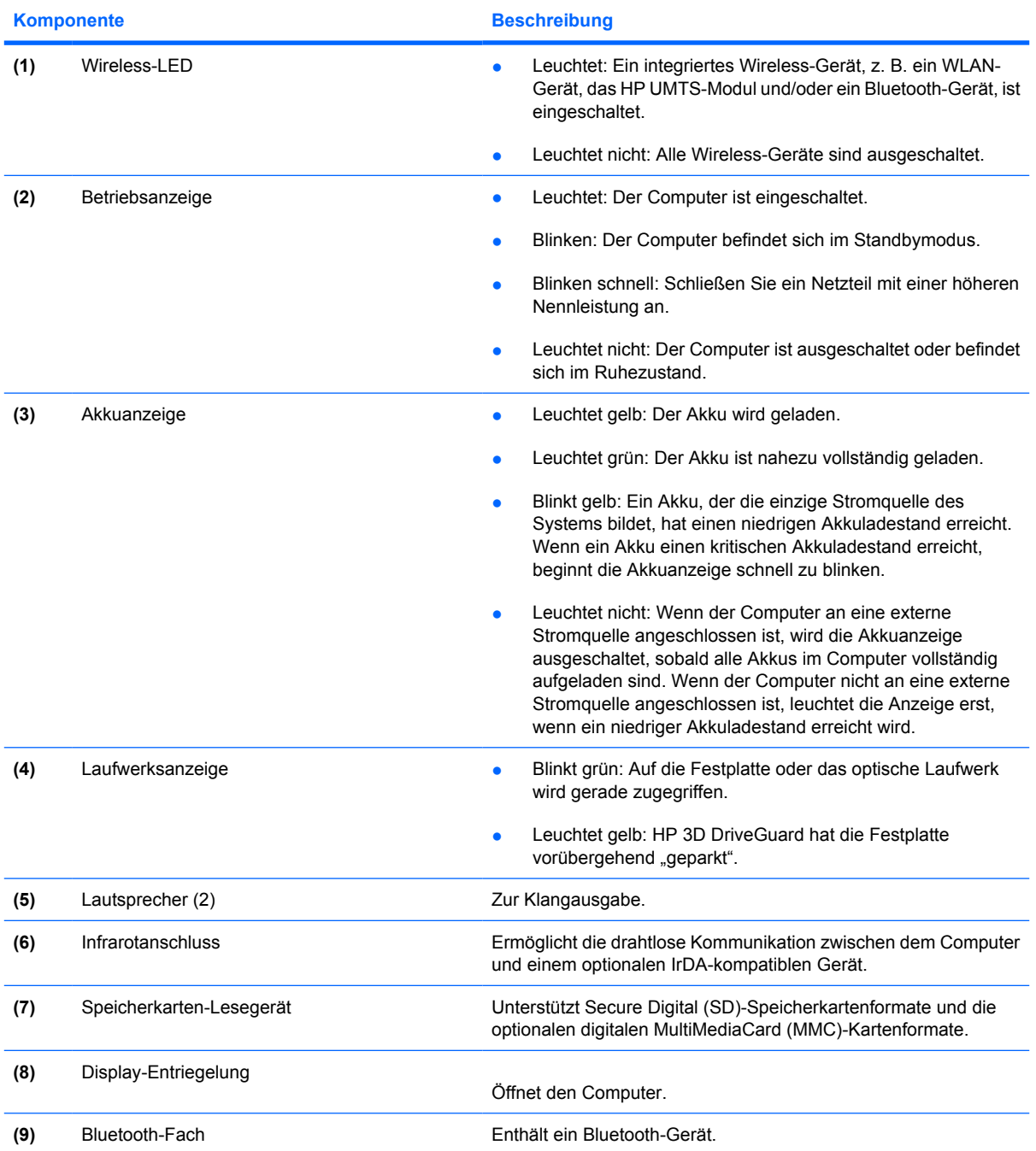

## <span id="page-15-0"></span>**Komponenten an der Rückseite**

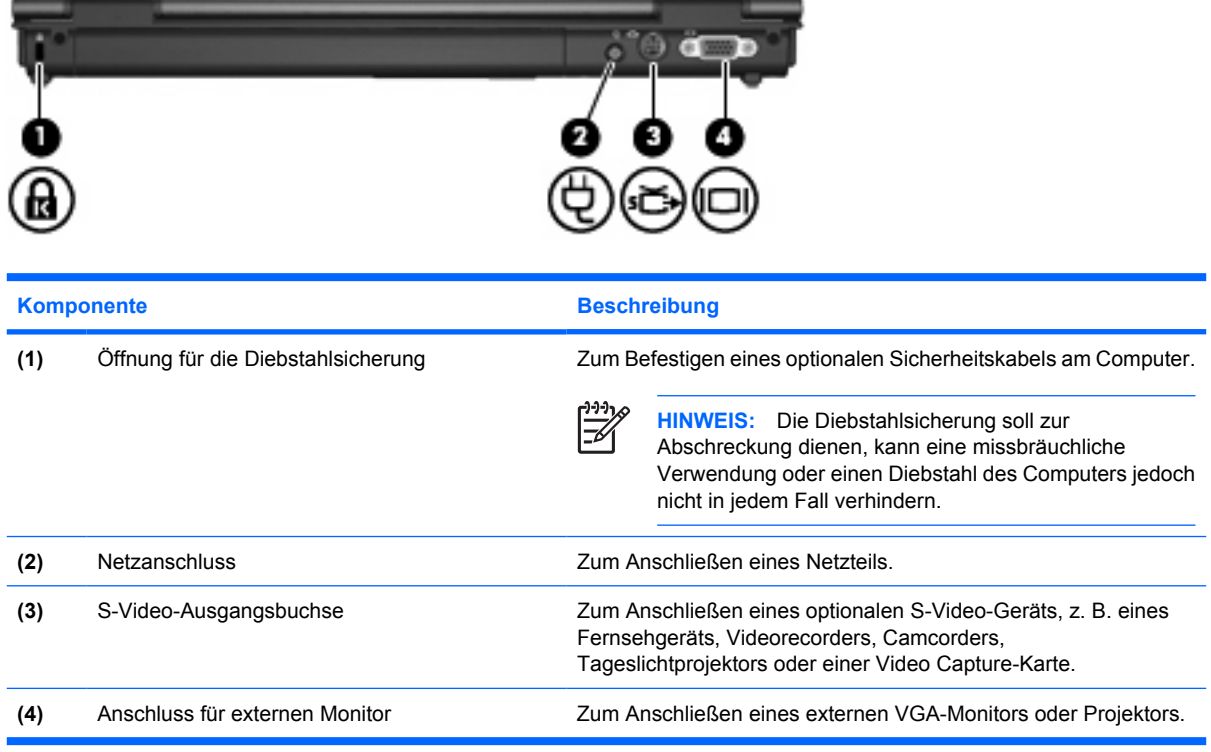

## <span id="page-16-0"></span>**Komponenten an der rechten Seite**

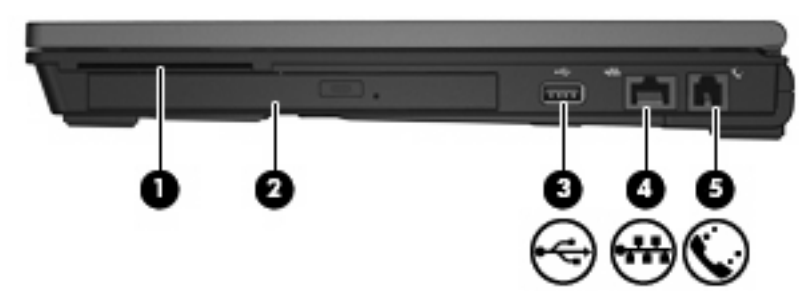

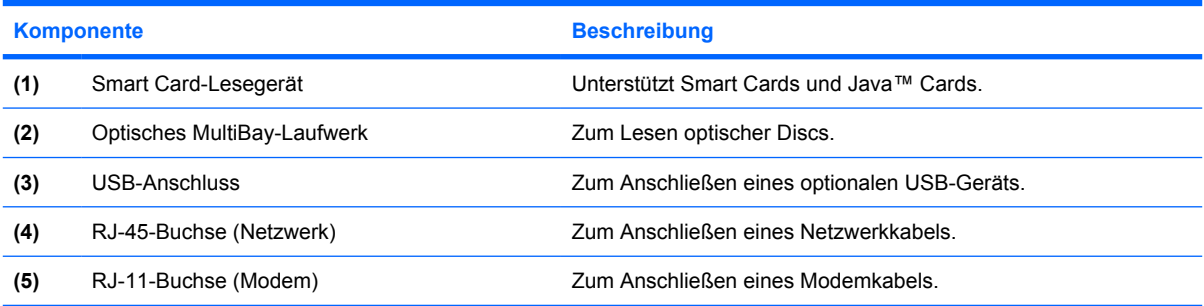

## <span id="page-17-0"></span>**Komponenten an der linken Seite**

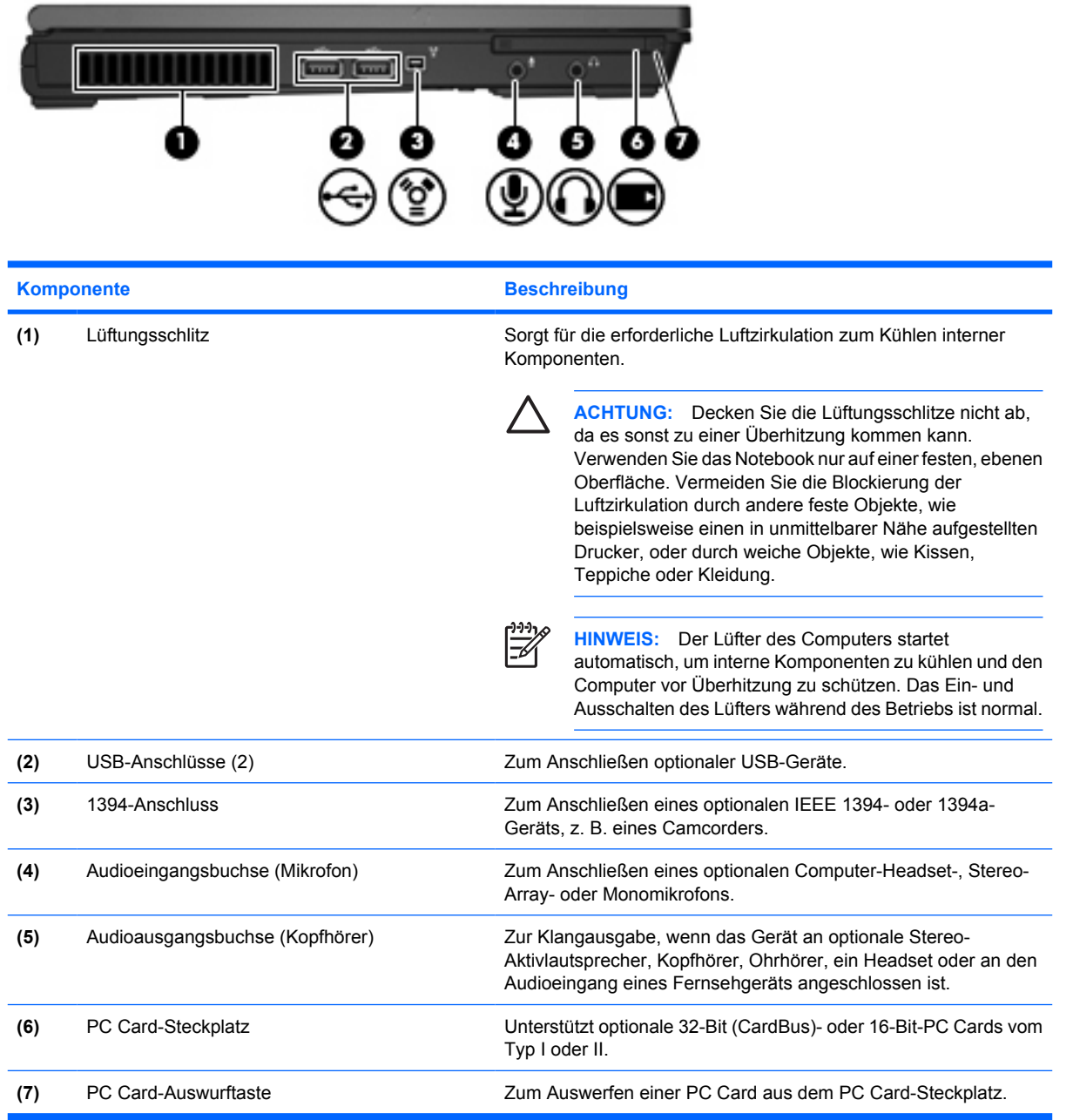

## <span id="page-18-0"></span>**Komponenten an der Unterseite**

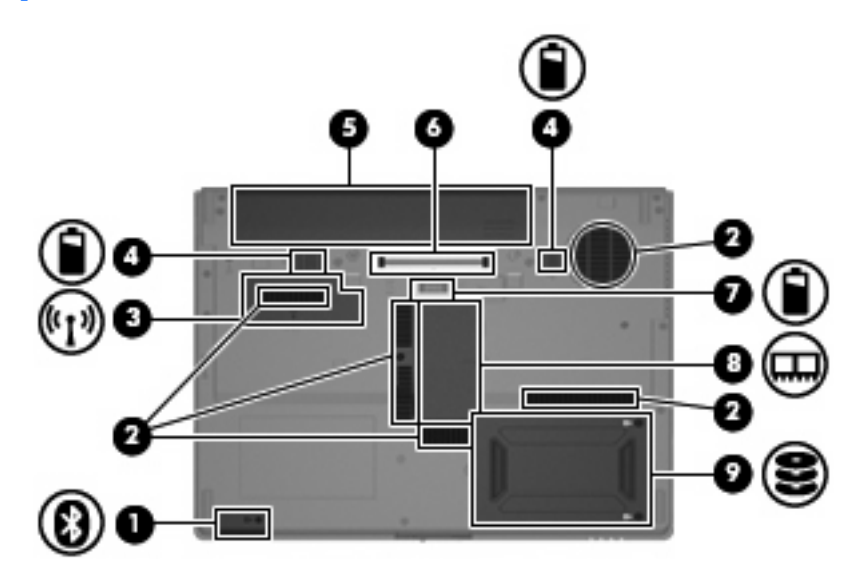

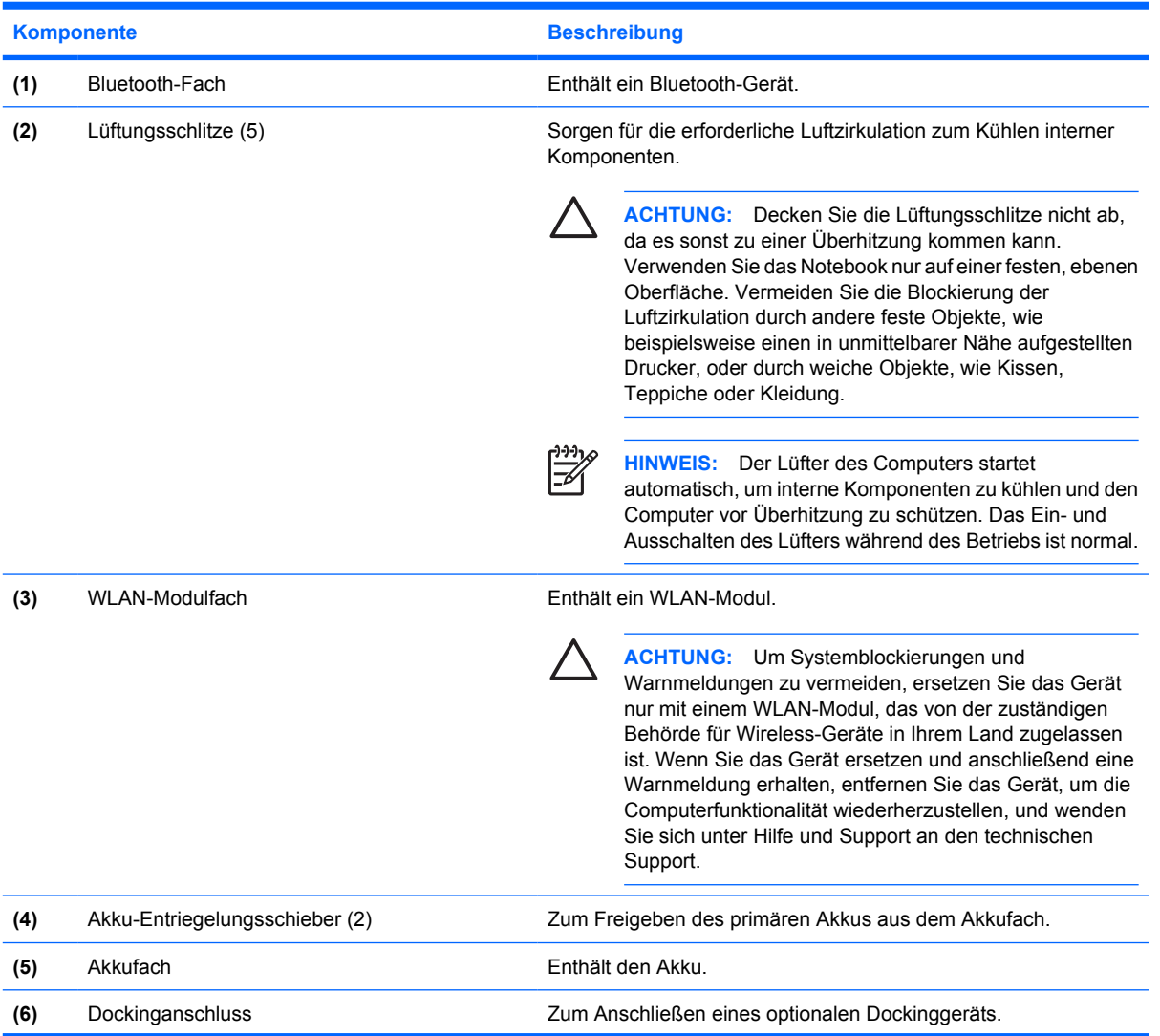

<span id="page-19-0"></span>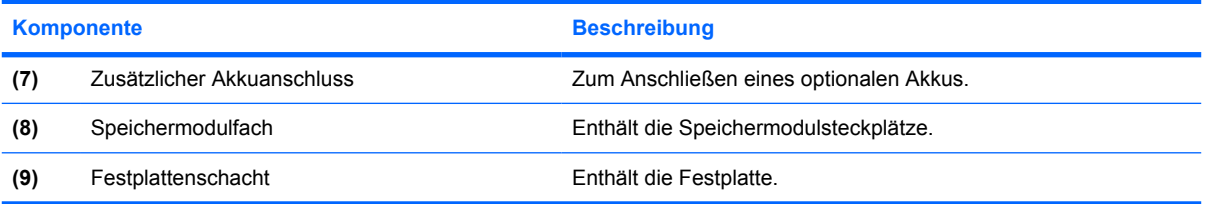

### <span id="page-20-0"></span>**Wireless-Antennen**

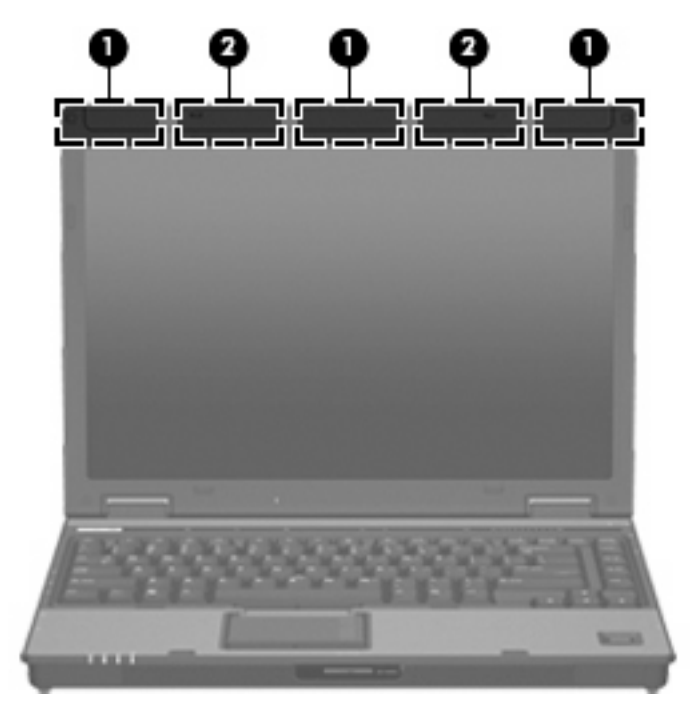

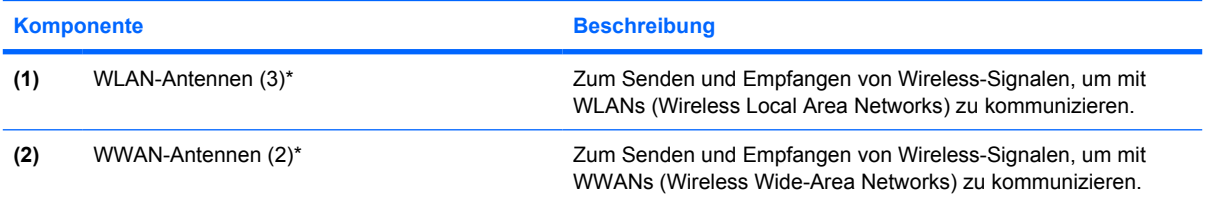

\*Diese Antennen sind außen am Computer nicht sichtbar. Achten Sie im Sinne einer optimalen Übertragung darauf, dass sich keine Gegenstände in unmittelbarer Umgebung der Antennen befinden.

### <span id="page-21-0"></span>**Zusätzliche Hardwarekomponenten**

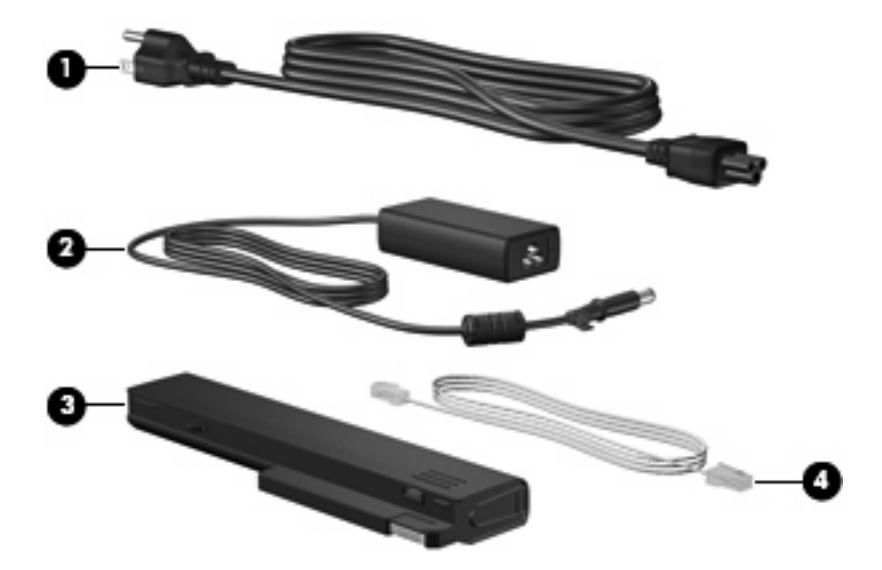

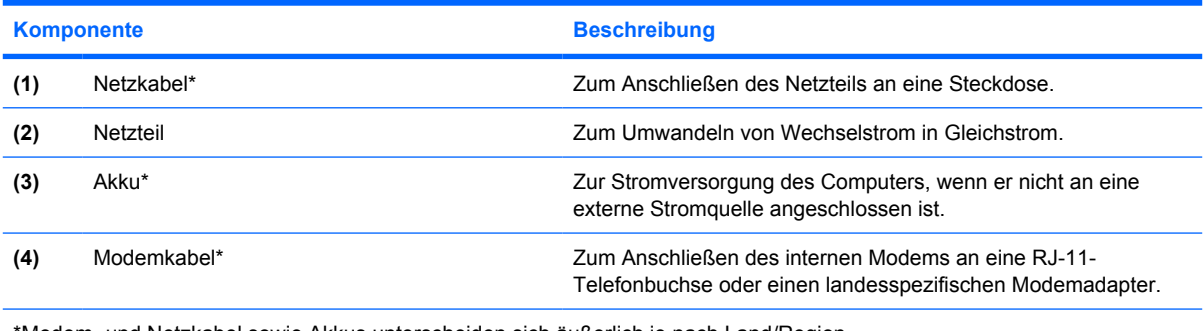

\*Modem- und Netzkabel sowie Akkus unterscheiden sich äußerlich je nach Land/Region.

## <span id="page-22-0"></span>**3 Etiketten**

Die am Computer angebrachten Etiketten enthalten Informationen, die Sie möglicherweise für die Fehlerbeseitigung oder bei Mitnahme des Computers ins Ausland benötigen.

- Service-Etikett Enthält den Handelsnamen und Namen der Produktfamilie, die Seriennummer (S/N) und die Produktnummer (P/N) des Computers. Halten Sie diese Angaben bereit, wenn Sie sich an den technischen Support wenden. Das Service-Etikett ist unten am Computer angebracht.
- Microsoft®-Echtheitszertifikat (bestimmte Modelle) Enthält den Windows®-Produktschlüssel. Den Produktschlüssel benötigen Sie eventuell, um das Betriebssystem zu aktualisieren oder zu reparieren. Das Zertifikat ist unten am Computer angebracht.
- Zulassungsetikett Enthält Zulassungsinformationen für den Computer. Das Zulassungsetikett ist unten am Computer am Visitenkartenhalter angebracht.
- Etikett zur Modemzulassung Enthält Zulassungsinformationen für das Modem sowie die amtlichen Symbole, die in einigen Ländern/Regionen erforderlich sind, in denen das Modem für die Verwendung zugelassen wurde. Eventuell benötigen Sie diese Informationen bei Mitnahme des Computers ins Ausland. Das Modem-Zulassungsetikett ist unten am Computer am Visitenkartenhalter angebracht.
- Zulassungsetikett(en) für Wireless-Geräte (nur bestimmte Modelle) Enthält Informationen über optionale Wireless-Geräte und die Zulassungssymbole einiger Länder/Regionen, in denen die Geräte zur Verwendung zugelassen wurden. Ein optionales Gerät kann ein WLAN-Gerät, ein HP UMTS-Modul oder ein optionales Bluetooth®-Gerät sein. Wenn das Computermodell ein oder mehrere Wireless-Geräte enthält, ist mindestens ein Zulassungsetikett im Lieferumfang des Computers enthalten. Eventuell benötigen Sie diese Informationen bei Mitnahme des Computers ins Ausland. Die Zulassungsetiketten für Wireless-Geräte sind unten am Computer am Visitenkartenhalter angebracht.
- SIM (Subscriber Identity Module)-Etikett (bestimmte Modelle) Enthält den ICCID (Integrated Circuit Card Identifier) der SIM-Karte. Dieses Etikett befindet sich im Akkufach.
- Etikett zur HP UMTS-Modul-Seriennummer (bestimmte Modelle) Enthält die Seriennummer des HP UMTS-Moduls. Dieses Etikett befindet sich im Akkufach.

## <span id="page-23-0"></span>**Index**

#### **Symbole/Zahlen**

1394-Anschluss, Beschreibung [12](#page-17-0)

#### **A**

Akkuanzeige, Beschreibung [5,](#page-10-0) [9,](#page-14-0) [16](#page-21-0) Akku-Entriegelungsschieber [13](#page-18-0) Akku-Entriegelungsschieber, Beschreibung [13](#page-18-0) Akkufach [13](#page-18-0), [17](#page-22-0) Anschluss, Stromnetz [10](#page-15-0) Anschlüsse 1394 [12](#page-17-0) Anschluss für externen Monitor<sub>10</sub> USB [11,](#page-16-0) [12](#page-17-0) Anwendungstaste, Windows [8](#page-13-0) Audioausgangsbuchse (Kopfhörer), Beschreibung [12](#page-17-0) Audioeingangsbuchse (Mikrofon), Beschreibung [12](#page-17-0)

#### **B**

Berührungsempfindlicher Lautstärkeregler, Beschreibung [8](#page-13-0) Betriebsanzeigen, Beschreibung [5,](#page-10-0) [9](#page-14-0) Betriebssystem Microsoft-Echtheitszertifikat, Etikett [17](#page-22-0) Produktschlüssel [17](#page-22-0) Betriebstaste, Beschreibung [7](#page-12-0) Bildlaufbereiche, TouchPad [4](#page-9-0) Bluetooth-Etikett [17](#page-22-0) Bluetooth-Fach, Beschreibung [9,](#page-14-0) [13](#page-18-0) Buchsen Audioausgang (Kopfhörer) [12](#page-17-0) Audioeingang (Mikrofon) [12](#page-17-0) RJ-11(Modem) [11](#page-16-0) RJ-45(Netzwerk) [11](#page-16-0) S-Video-Ausgang [10](#page-15-0)

#### **D**

Diebstahlsicherung, Öffnung, Beschreibung [10](#page-15-0) Display-Entriegelungsschieber, Beschreibung [9](#page-14-0) Dockinganschluss, Beschreibung [13](#page-18-0)

#### **E**

Echtheitszertifikat, Etikett [17](#page-22-0) Entriegelungsschieber für Akku [13](#page-18-0) esc-Taste, Beschreibung [8](#page-13-0) **Etiketten** Bluetooth [17](#page-22-0) HP UMTS-Modul [17](#page-22-0) Microsoft-Echtheitszertifikat [17](#page-22-0) Modemzulassung [17](#page-22-0) Service-Etikett [17](#page-22-0) SIM [17](#page-22-0) Wireless-Gerät, Zulassung [17](#page-22-0) WLAN [17](#page-22-0) Zulassung [17](#page-22-0) Etikett zum HP UMTS-Modul [17](#page-22-0) Externer Monitor, Anschluss, Beschreibung [10](#page-15-0)

#### **F**

Fach, Speichermodul [14](#page-19-0) Festplattenschacht, Beschreibung [14](#page-19-0) Feststelltaste, LED, Beschreibung [5](#page-10-0)

Fingerabdruck-Lesegerät, Beschreibung [8](#page-13-0) Fingerabdruck-Sensor, Beschreibung [8](#page-13-0) fn-Taste, Beschreibung [8](#page-13-0) Funktionstasten, Beschreibung [8](#page-13-0)

#### **H**

HP Fingerabdruck-Sensor, Beschreibung [8](#page-13-0)

#### **I**

IEEE-1394-Anschluss, Beschreibung [12](#page-17-0) Info-Taste, Beschreibung [7](#page-12-0) Infrarotanschluss, Beschreibung [9](#page-14-0) Internes Mikrofon, Beschreibung [8](#page-13-0)

#### **K**

Kabel, Netzkabel [16](#page-21-0) Komponenten Linke Seite [12](#page-17-0) Oberseite [3](#page-8-0) Rechte Seite [11](#page-16-0) Rückseite [10](#page-15-0) Unterseite [13](#page-18-0) Vorderseite [9](#page-14-0) Wireless-Antennen [15](#page-20-0) Zusätzliche Hardware [16](#page-21-0) Kopfhörerbuchse (Audioausgang) [12](#page-17-0)

#### **L**

Laufwerksanzeige, Beschreibung [5,](#page-10-0) [9](#page-14-0) Lauter-LED, Beschreibung [6](#page-11-0) Lautsprecher, Beschreibung [9](#page-14-0)

#### LEDs

Akku [5,](#page-10-0) [9](#page-14-0) Energieversorgung [5](#page-10-0), [9](#page-14-0) Feststelltaste [5](#page-10-0) Laufwerksanzeige [5](#page-10-0), [9](#page-14-0) Lauter [6](#page-11-0) Leiser [6](#page-11-0) num-Modus [6](#page-11-0) Stummschaltung [6](#page-11-0) Wireless [5,](#page-10-0) [9](#page-14-0) Leiser-LED, Beschreibung [6](#page-11-0) Lüftungsschlitz [12](#page-17-0) Lüftungsschlitze, Beschreibung [13](#page-18-0)

#### **M**

Microsoft-Echtheitszertifikat, Etikett [17](#page-22-0) Mikrofonbuchse (Audioeingang) [12](#page-17-0) Modemzulassung, Etikett [17](#page-22-0) Monitoranschluss, extern [10](#page-15-0)

#### **N**

Netzanschluss, Beschreibung [10](#page-15-0) Netzkabel, Beschreibung [16](#page-21-0) Netzteil, Beschreibung [16](#page-21-0) num-Modus, LED, Beschreibung [6](#page-11-0)

#### **O**

Optisches Laufwerk, Beschreibung [11](#page-16-0)

#### **P**

PC Card-Auswurftaste, Beschreibung [12](#page-17-0) PC Card-Steckplatz, Beschreibung [12](#page-17-0) Präsentations-Taste, Beschreibung [7](#page-12-0) Produktname und –nummer des Computers [17](#page-22-0) Produktschlüssel [17](#page-22-0)

#### **R**

Reisen mit dem Computer Modemzulassung, Etikett [17](#page-22-0) Wireless-Gerät, Zulassungsetikett [17](#page-22-0)

RJ-11-Buchse (Modem), Beschreibung [11](#page-16-0) RJ-45-Buchse (Netzwerk), Beschreibung [11](#page-16-0)

#### **S**

**Schächte** Akku [13](#page-18-0), [17](#page-22-0) Festplatte [14](#page-19-0) Seriennummer, Computer [17](#page-22-0) Service-Etikett [17](#page-22-0) SIM-Etikett [17](#page-22-0) Smart Card-Lesegerät, Beschreibung [11](#page-16-0) Speicherkarten-Lesegerät, Beschreibung [9](#page-14-0) Speichermodulfach, Beschreibung [14](#page-19-0) **Steckplätze** Smart Card-Lesegerät [11](#page-16-0) Speichermodul [14](#page-19-0) Stummschalt-LED, Beschreibung [6](#page-11-0) Stummschalttaste, Beschreibung [7](#page-12-0) S-Video-Ausgangsbuchse, Beschreibung [10](#page-15-0)

#### **T**

Tasten Energieversorgung [7](#page-12-0) esc [8](#page-13-0) fn-Taste [8](#page-13-0) Funktionstasten [8](#page-13-0) Info [7](#page-12-0) PC Card-Auswurf [12](#page-17-0) Präsentation [7](#page-12-0) Stummschaltung [7](#page-12-0) TouchPad [4](#page-9-0) Windows-Anwendungstaste [8](#page-13-0) Windows-Logo-Taste [8](#page-13-0) Wireless [7](#page-12-0) Ziffernblocktasten [8](#page-13-0) **TouchPad** Beschreibung [4](#page-9-0) Bildlauffeld [4](#page-9-0) Tasten [4](#page-9-0)

#### **U**

USB-Anschlüsse, Beschreibung [11](#page-16-0), [12](#page-17-0)

#### **W**

Windows-Anwendungstaste, Beschreibung [8](#page-13-0) Windows-Logo-Taste, Beschreibung [8](#page-13-0) Wireless-Gerät, Zulassungsetikett [17](#page-22-0) Wireless-LED, Beschreibung [5](#page-10-0), [9](#page-14-0) Wireless-Taste, Beschreibung [7](#page-12-0) WLAN-Antennen, Beschreibung [15](#page-20-0) WLAN-Etikett [17](#page-22-0) WLAN-Gerät [17](#page-22-0) WWAN-Antenne, Beschreibung [15](#page-20-0)

#### **Z**

Ziffernblocktasten, Beschreibung [8](#page-13-0) Zulassungsinformationen Modemzulassung, Etikett [17](#page-22-0) Wireless-Gerät, Zulassungsetikett [17](#page-22-0) Zulassungsetikett [17](#page-22-0) Zusätzlicher Akkuanschluss, Beschreibung [14](#page-19-0)